## **VIDEOKWALITEIT**

Stelt de videokwaliteit in.

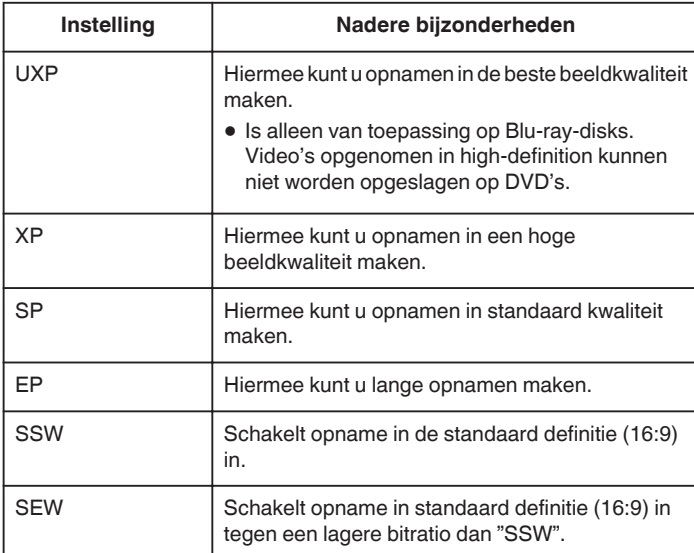

## **OPMERKING :**

- 0 Zet het apparaat in de "UXP"- of "XP"-stand als u snel bewegende scènes of scènes met radicale veranderingen in de helderheid opneemt, om storingen te vermijden.
- 0 Gebruik een externe Blu-ray-drive om video's op te slaan die zijn opgenomen in de "UXP"-stand.
- 0 U kunt overschakelen op de gewenste "VIDEOKWALITEIT" door erop te tikken op het scherm van de resterende opnametijd.
- 0 "SSW" en "SEW" zijn niet beschikbaar indien "SUBVENSTER GEZICHT" , "LICHT" of "x.v.Color" zijn ingesteld.

## **Het item weergeven**

*1* Selecteer de videostand.

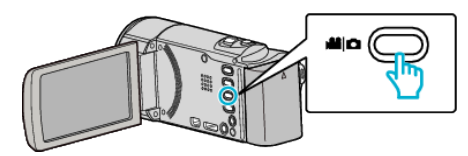

**2** Tik op ■ om de opnamemodus te selecteren.

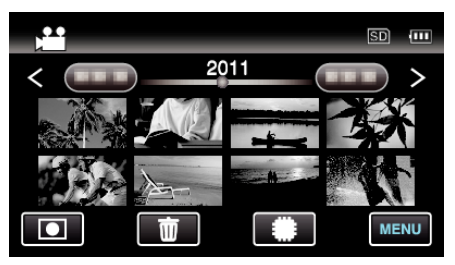

- 0 Telkens als u drukt wordt de stand tussen opname en weergave gewijzigd.
- *3* Tik op "MENU".

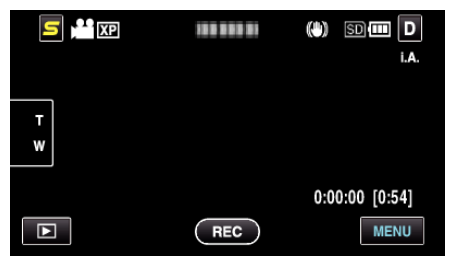

*4* Tik op "VIDEOKWALITEIT".

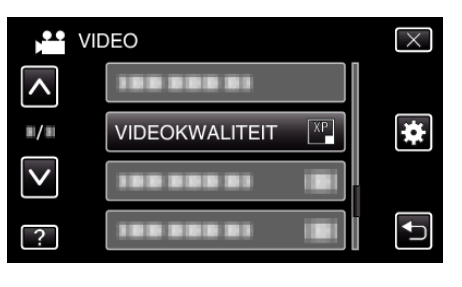